# Aktivieren Sie Bonjour auf den Access Points WAP121 und WAP321. J

## Ziel

Bonjour ist ein Diensterkennungsprotokoll, das die automatische Erkennung von Computern, Geräten und Services im LAN mithilfe von Multicast Domain Name System (mDNS) ermöglicht. Bonjour kann auf dem WAP121 und WAP321 aktiviert werden, sodass alle Geräte im gleichen Netzwerk ihre Existenz kennen. Um auf die Verwaltungsschnittstelle des Bonjour-fähigen WAP-Geräts zuzugreifen, kann jeder Bonjour-fähige Client es erkennen und ohne vorherige Konfiguration darauf zugreifen.

In diesem Artikel wird erläutert, wie Bonjour auf den WAP121- und WAP321-Access Points aktiviert wird.

Hinweis: Geräte, die Bonjour Discovery Protocol verwenden, können erst gefunden werden, wenn Bonjour aktiviert ist.

#### Anwendbare Geräte

WAP121 WAP321

# **Softwareversion**

·1,0/3,4

## Bonjour-Erkennung aktivieren

Der Access Point kündigt diese Servicetypen an, wenn Bonjour aktiviert ist.

·Cisco-spezifische Gerätebeschreibung - Ermöglicht es den Clients, Cisco AP und andere Produkte zu erkennen, die in Netzwerken für kleine und mittlere Unternehmen eingesetzt werden.

·Management-Benutzeroberflächen - Identifiziert die auf dem AP verfügbaren Verwaltungsschnittstellen (HTTP, Telnet, SSH und SNMP). Wenn ein Bonjour - fähiger Access Point an ein Netzwerk angeschlossen ist, kann jeder Bonjour-Client ohne vorherige Konfiguration die Management-Schnittstelle erkennen und darauf zugreifen.

Befolgen Sie die unten aufgeführten Schritte, um den Access Point über Bonjour zu entdecken.

Schritt 1: Melden Sie sich beim Webkonfigurationsprogramm an, und wählen Sie Administration > Discovery - Bonjour aus. Die Seite Discovery - Bonjour wird geöffnet:

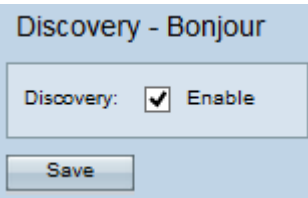

Schritt 2: Aktivieren Sie das Kontrollkästchen Aktivieren im Feld Erkennung, um Bonjour auf dem Access Point zu aktivieren.

Schritt 3: Klicken Sie auf Speichern, um die Änderungen zu speichern.